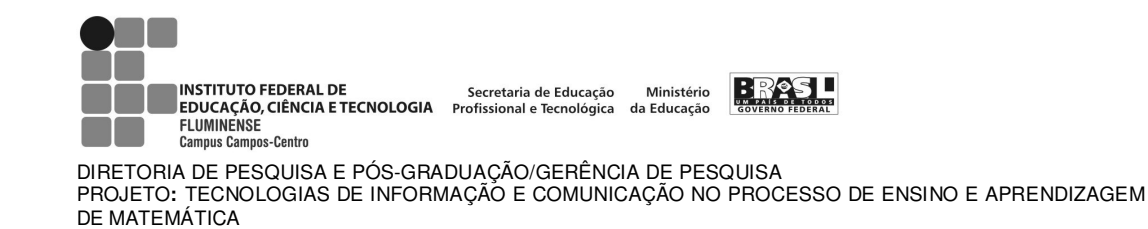

# Estudo de Funções: Transformações Gráficas com Graph2Go

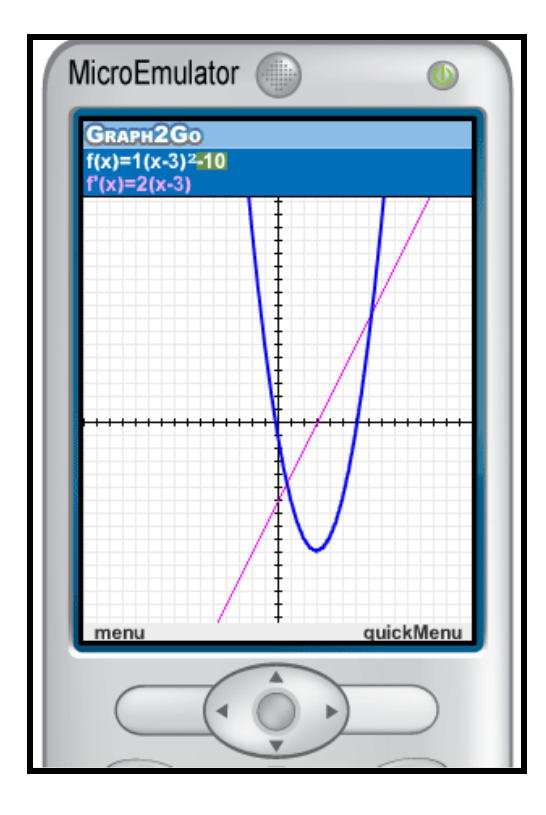

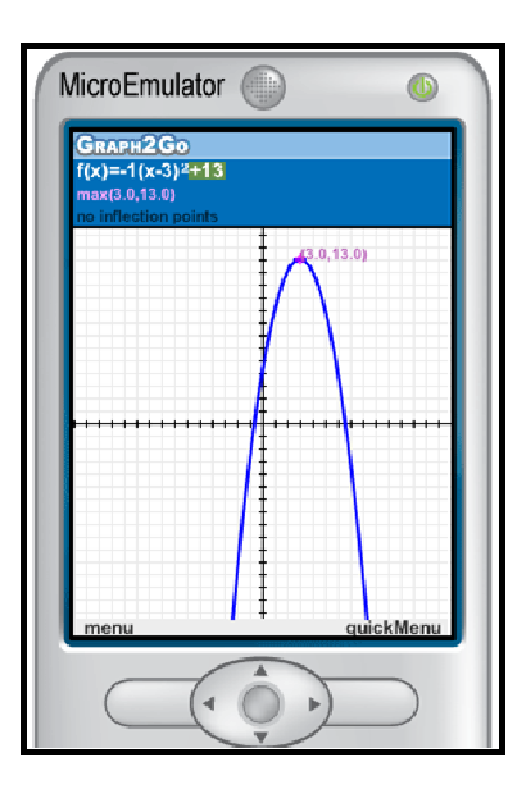

Silvia Cristina Freitas Batista

Campos dos Goytacazes /RJ Novembro - 2009

# **Seção 1**

A primeira seção deste material contém informações básicas sobre o Graph2Go, um aplicativo para Matemática, próprio para celular. Este foi desenvolvido por Michal Yerushalmy e Arik Weizman, da Universidade de Haifa, Israel, no âmbito do projeto Math4Mobile.

O Math4Mobile é um projeto do Instituto para Alternativas em Educação, da Universidade de Haifa. Na página do projeto (http://www.math4mobile.com/), estão disponíveis, para download, outros quatro aplicativos, além do Graph2Go. Todos são gratuitos (para uso não comercial), em Java (J2ME), e destinados ao estudo investigativo de diversos conceitos matemáticos, por meio do celular.

O Graph2Go (Figura 1) opera como uma calculadora gráfica, para um dado conjunto de funções, permitindo estabelecer conexões entre representações gráficas e algébricas, por meio de transformações dinâmicas. Utilizando as setas Direita/Esquerda do teclado do celular, é possível escolher o coeficiente da função a ser alterado. Com as setas pra cima/pra baixo, aumenta-se e diminui-se, respectivamente, o valor do coeficiente escolhido. Por exemplo, a figura 1a mostra o gráfico de uma parábola que representa uma dada função do segundo grau. Alterando os coeficientes desta função, obtém-se a parábola mostrada na figura 1b.

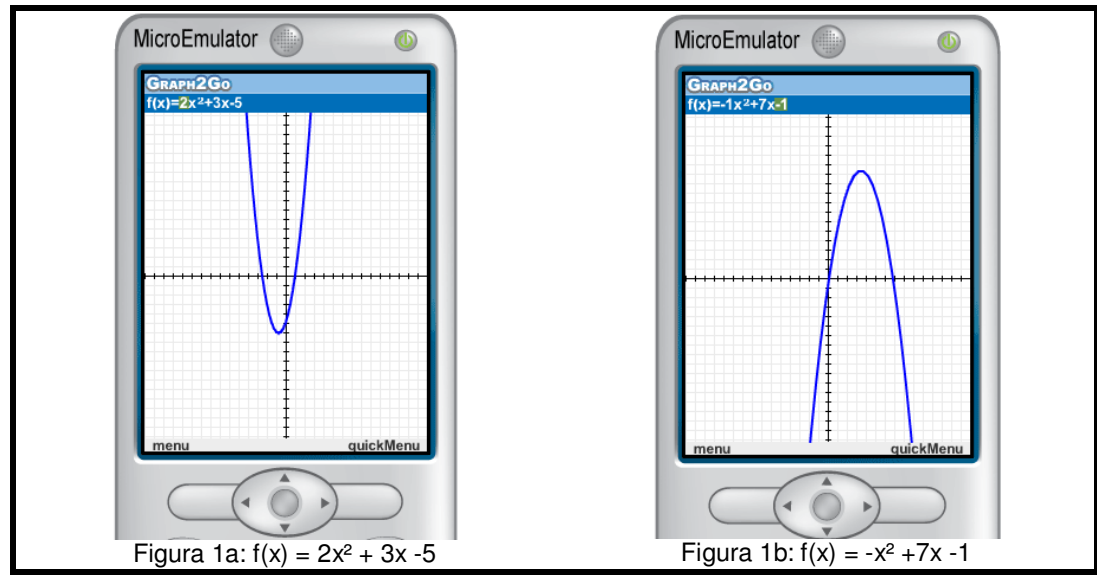

Figura 1: Aplicativo Graph2Go - Projeto Math4Mobile

## **Instruções**

#### • **Tela Gráfica**

 $\rightarrow$  Chaves Direita/Esquerda: permitem escolher um coeficiente. Se o aplicativo estiver em modo de "Integral" estas chaves permitem, ainda, selecionar o coeficiente "C".

→ Chaves Para Cima/Para Baixo: permitem aumentar e diminuir, respectivamente, o valor do coeficiente selecionado.

 $\rightarrow$  Chave Central: mostra a listagem de coeficientes, permitindo alterar o valor de qualquer um deles. Além disso, permite alterar a precisão de subida/descida (o padrão é de 1 em 1 unidade, mas pode ser alterado para 10; 0,1 ou 0,01).

→ Chave 0 (Zero): exibe/oculta o quickMenu.

→ Chave 1: exibe um conjunto de coeficientes aleatórios (se não estiver no modo "Integral").

 $\rightarrow$  Chaves 1/7: em modo "integral", estas chaves são utilizadas para mover o limite esquerdo da área sob a curva, de acordo com a precisão estabelecida (a chave 1 diminui, a 7 aumenta).

 $\rightarrow$  Chaves 3/9: em modo "integral", estas chaves são utilizadas para mover o limite direito da área sob a curva, de acordo com a precisão estabelecida (a chave 3 diminui, a 9 aumenta). Se estiver em modo "x values", as chaves 3/9 permitem aumentar/diminuir o valor de x, de acordo com a precisão estabelecida.

→ chave \*: exibe/oculta o menu principal.

→ Chave #: pressionada uma vez, exibe as opções de função do menu principal. Pressionada duas vezes, exibe informações do menu.

#### • **quickMenu**

As chaves Direita/Esquerda são utilizadas para alternar entre as opções desse menu. Pressione a tecla central para selecionar uma opção.

→ "Move Axes": as chaves Direita/Esquerda, Para Cima/Para Baixo movem os eixos para a posição desejada. A chave 7 permite retornar os eixos à posição inicial.

→ "Zoom": as chaves Para Cima/Para Baixo permitem dar Zoom mais/menos.

→ "Function": limpa todas as informações, exibindo apenas a função selecionada.

→ "Derivative": mostra a função derivada da função selecionada.

→ "Integral": mostra uma função integral da função selecionada, e o valor da área sob a curva, em um determinado intervalo.

→ "Min/Max/Inflection": mostra o ponto de mínimo, de máximo e o ponto de inflexão da curva da função selecionada.

→ "x Values": apresenta o valor da função para um dado valor de x.

# **Seção 2**

A 2ª parte deste material é composta de atividades abordando função do 2º grau (transformações gráficas), a serem desenvolvidas com o auxílio do Graph2Go.

## **Função do 2º Grau - Transformações Gráficas**

1. Comparação da função  $y = x^2$  com as funções da forma  $y = x^2 + C$ , sendo  $C \in \mathsf{IR}$ .

a) No menu principal do Graph2Go, em "function templates", selecione  $f(x) = A(x - B)^2 + C$ .

b) Altere o coeficiente A para 1 e o B para 0 (zero). Selecionando o coeficiente C e alterando convenientemente o seu valor, exiba o gráfico de cada uma das funções a seguir.

1.1  $y = x^2$ <br>
1.2  $y = x^2 + 2$ <br>
1.5  $y = x^2 - 1$ 1.5  $y = x^2 - 1$ 1.3  $y = x^2 + 4$ 

c) Sem utilizar o aplicativo, determine as coordenadas do vértice e o conjunto imagem de cada uma das parábolas esboçadas.

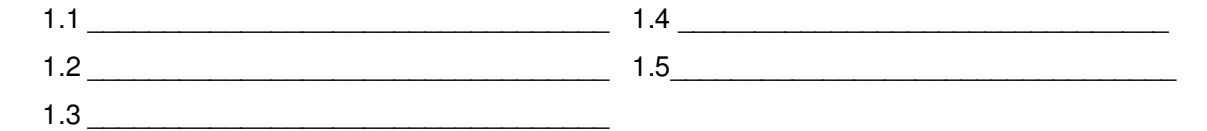

d) Analisando o que foi realizado, descreva a transformação que o parâmetro **C**, das funções do tipo  $y = x^2 + \mathbf{C}$  ( $\mathbf{C} \in \mathsf{IR}$ ), causa sobre o gráfico da função  $y = x^2$  ?

 $\mathcal{L}_\mathcal{L} = \{ \mathcal{L}_\mathcal{L} = \{ \mathcal{L}_\mathcal{L} = \{ \mathcal{L}_\mathcal{L} = \{ \mathcal{L}_\mathcal{L} = \{ \mathcal{L}_\mathcal{L} = \{ \mathcal{L}_\mathcal{L} = \{ \mathcal{L}_\mathcal{L} = \{ \mathcal{L}_\mathcal{L} = \{ \mathcal{L}_\mathcal{L} = \{ \mathcal{L}_\mathcal{L} = \{ \mathcal{L}_\mathcal{L} = \{ \mathcal{L}_\mathcal{L} = \{ \mathcal{L}_\mathcal{L} = \{ \mathcal{L}_\mathcal{$ \_\_\_\_\_\_\_\_\_\_\_\_\_\_\_\_\_\_\_\_\_\_\_\_\_\_\_\_\_\_\_\_\_\_\_\_\_\_\_\_\_\_\_\_\_\_\_\_\_\_\_\_\_\_\_\_\_\_\_\_\_\_\_\_\_\_\_\_\_\_\_\_\_\_ \_\_\_\_\_\_\_\_\_\_\_\_\_\_\_\_\_\_\_\_\_\_\_\_\_\_\_\_\_\_\_\_\_\_\_\_\_\_\_\_\_\_\_\_\_\_\_\_\_\_\_\_\_\_\_\_\_\_\_\_\_\_\_\_\_\_\_\_\_\_\_\_\_\_

e) Considere uma das funções do item b. Em quickmenu, selecione "Derivative". Altere o valor de C e observe o gráfico da função derivada. O que é possível observar com relação à função derivada das funções do tipo  $y = x^2 + C$  (C  $\in$  IR)?

 $\mathcal{L}_\mathcal{L} = \mathcal{L}_\mathcal{L} = \mathcal{L}_\mathcal{L}$ 

- 2. Comparação da função *y* = x<sup>2</sup> com as funções do tipo *y* =  $(x + B)^2$ , sendo **B**∈ IR.
- a) Mantenha o coeficiente A como 1 e altere o C para 0 (zero). Selecionando o coeficiente B e alterando convenientemente o seu valor, exiba o gráfico de cada uma das funções a seguir.

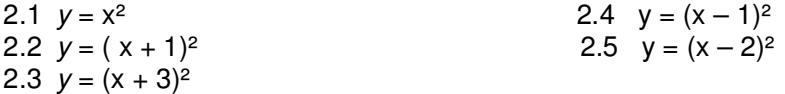

b) Sem utilizar o aplicativo, determine as coordenadas do vértice e o conjunto imagem de cada uma das parábolas esboçadas.

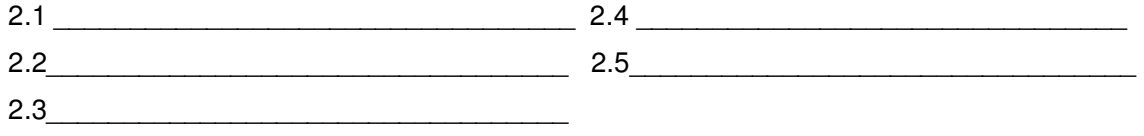

c) Analisando o que foi realizado, descreva a transformação que o parâmetro **B**, das funções do tipo y =  $(x + B)^2$ , sendo **B**∈ IR, causa sobre o gráfico da função y =  $x^2$  ?

\_\_\_\_\_\_\_\_\_\_\_\_\_\_\_\_\_\_\_\_\_\_\_\_\_\_\_\_\_\_\_\_\_\_\_\_\_\_\_\_\_\_\_\_\_\_\_\_\_\_\_\_\_\_\_\_\_\_\_\_\_\_\_\_\_\_\_\_\_\_\_\_\_\_  $\mathcal{L}_\mathcal{L} = \{ \mathcal{L}_\mathcal{L} = \{ \mathcal{L}_\mathcal{L} = \{ \mathcal{L}_\mathcal{L} = \{ \mathcal{L}_\mathcal{L} = \{ \mathcal{L}_\mathcal{L} = \{ \mathcal{L}_\mathcal{L} = \{ \mathcal{L}_\mathcal{L} = \{ \mathcal{L}_\mathcal{L} = \{ \mathcal{L}_\mathcal{L} = \{ \mathcal{L}_\mathcal{L} = \{ \mathcal{L}_\mathcal{L} = \{ \mathcal{L}_\mathcal{L} = \{ \mathcal{L}_\mathcal{L} = \{ \mathcal{L}_\mathcal{$  $\mathcal{L}_\mathcal{L} = \{ \mathcal{L}_\mathcal{L} = \{ \mathcal{L}_\mathcal{L} = \{ \mathcal{L}_\mathcal{L} = \{ \mathcal{L}_\mathcal{L} = \{ \mathcal{L}_\mathcal{L} = \{ \mathcal{L}_\mathcal{L} = \{ \mathcal{L}_\mathcal{L} = \{ \mathcal{L}_\mathcal{L} = \{ \mathcal{L}_\mathcal{L} = \{ \mathcal{L}_\mathcal{L} = \{ \mathcal{L}_\mathcal{L} = \{ \mathcal{L}_\mathcal{L} = \{ \mathcal{L}_\mathcal{L} = \{ \mathcal{L}_\mathcal{$ 

d) Considere uma das funções do item a. Em quickmenu, selecione "Derivative". Altere o valor de B e observe o gráfico da função derivada. Apresente uma fórmula genérica, em função de B, para funções do tipo  $y = (x + B)^2$ , sendo **B**∈ IR.

3. Comparação da função  $y = x^2$  com as funções do tipo  $y = \mathbf{A}x^2$  sendo  $\mathbf{A} \in \overline{\mathsf{IR}^*}_+$ 

\_\_\_\_\_\_\_\_\_\_\_\_\_\_\_\_\_\_\_\_\_\_\_\_\_\_\_\_\_\_\_\_\_\_\_\_\_\_\_\_\_\_\_\_\_

a) Trabalhe com os coeficientes B e C como 0 (zero). Selecionando o coeficiente A e alterando convenientemente o seu valor, exiba o gráfico de cada uma das funções a seguir.

- 3.1  $y = x^2$  3.3  $y = 0.1 x^2$  3.5  $y = 4.1 x^2$ 3.2  $y = 0.5 x^2$  3.4  $y = 1.1 x^2$
- b) Determine as coordenadas do vértice e o conjunto imagem de cada uma das parábolas esboçadas.

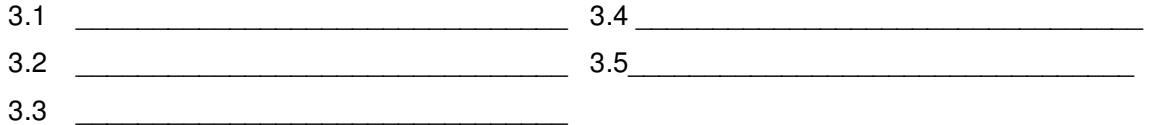

c) Analisando o que foi realizado, descreva a transformação que o parâmetro **A**, das funções do tipo  $y = Ax^2 (A \in IR_+^*)$ , causa sobre o gráfico da função  $y = x^2$ ?

\_\_\_\_\_\_\_\_\_\_\_\_\_\_\_\_\_\_\_\_\_\_\_\_\_\_\_\_\_\_\_\_\_\_\_\_\_\_\_\_\_\_\_\_\_\_\_\_\_\_\_\_\_\_\_\_\_\_\_\_\_\_\_\_\_\_\_\_\_\_\_\_\_\_ \_\_\_\_\_\_\_\_\_\_\_\_\_\_\_\_\_\_\_\_\_\_\_\_\_\_\_\_\_\_\_\_\_\_\_\_\_\_\_\_\_\_\_\_\_\_\_\_\_\_\_\_\_\_\_\_\_\_\_\_\_\_\_\_\_\_\_\_\_\_\_\_\_\_ \_\_\_\_\_\_\_\_\_\_\_\_\_\_\_\_\_\_\_\_\_\_\_\_\_\_\_\_\_\_\_\_\_\_\_\_\_\_\_\_\_\_\_\_\_\_\_\_\_\_\_\_\_\_\_\_\_\_\_\_\_\_\_\_\_\_\_\_\_\_\_\_\_\_

d) Considere uma das funções do item a. Em quickmenu, selecione "Derivative". Altere o valor de A e observe o gráfico da função derivada. Apresente uma fórmula genérica, em função de A, para funções do tipo  $y = Ax^2 (A \in IR^*_{+})$ ?

 $\mathcal{L}_\mathcal{L} = \{ \mathcal{L}_\mathcal{L} = \{ \mathcal{L}_\mathcal{L} = \{ \mathcal{L}_\mathcal{L} = \{ \mathcal{L}_\mathcal{L} = \{ \mathcal{L}_\mathcal{L} = \{ \mathcal{L}_\mathcal{L} = \{ \mathcal{L}_\mathcal{L} = \{ \mathcal{L}_\mathcal{L} = \{ \mathcal{L}_\mathcal{L} = \{ \mathcal{L}_\mathcal{L} = \{ \mathcal{L}_\mathcal{L} = \{ \mathcal{L}_\mathcal{L} = \{ \mathcal{L}_\mathcal{L} = \{ \mathcal{L}_\mathcal{$ 

4. Comparação da função  $y = x^2$  com as funções do tipo  $y = Ax^2$  sendo  $A \in IR$ <sup>\*</sup>.

a) Trabalhe com os coeficientes B e C como 0 (zero) e altere o valor de A, sendo  $A \in IR^*$ .

b) Determine as coordenadas do vértice e o conjunto imagem das funções do tipo  $y = Ax^2$ sendo  $A \in IR$ <sup>\*</sup>.

c) Descreva a transformação que o parâmetro **A**, das funções da forma  $y = Ax^2$  (**A**  $\in$  IR<sup>\*</sup>.), causa sobre o gráfico da função  $y = x^2$ ?

\_\_\_\_\_\_\_\_\_\_\_\_\_\_\_\_\_\_\_\_\_\_\_\_\_\_\_\_\_\_\_\_\_\_\_\_\_\_\_\_\_\_\_\_\_\_\_\_\_\_\_\_\_\_\_\_\_\_\_\_\_\_\_\_\_\_\_\_\_\_\_\_\_\_ \_\_\_\_\_\_\_\_\_\_\_\_\_\_\_\_\_\_\_\_\_\_\_\_\_\_\_\_\_\_\_\_\_\_\_\_\_\_\_\_\_\_\_\_\_\_\_\_\_\_\_\_\_\_\_\_\_\_\_\_\_\_\_\_\_\_\_\_\_\_\_\_\_\_ \_\_\_\_\_\_\_\_\_\_\_\_\_\_\_\_\_\_\_\_\_\_\_\_\_\_\_\_\_\_\_\_\_\_\_\_\_\_\_\_\_\_\_\_\_\_\_\_\_\_\_\_\_\_\_\_\_\_\_\_\_\_\_\_\_\_\_\_\_\_\_\_\_\_

- 5. Determine o que se pede em cada item:
- a) utilizando o Graph2Go, exiba o gráfico de cada uma das funções a seguir;

 $\mathcal{L}_\mathcal{L} = \{ \mathcal{L}_\mathcal{L} = \{ \mathcal{L}_\mathcal{L} = \{ \mathcal{L}_\mathcal{L} = \{ \mathcal{L}_\mathcal{L} = \{ \mathcal{L}_\mathcal{L} = \{ \mathcal{L}_\mathcal{L} = \{ \mathcal{L}_\mathcal{L} = \{ \mathcal{L}_\mathcal{L} = \{ \mathcal{L}_\mathcal{L} = \{ \mathcal{L}_\mathcal{L} = \{ \mathcal{L}_\mathcal{L} = \{ \mathcal{L}_\mathcal{L} = \{ \mathcal{L}_\mathcal{L} = \{ \mathcal{L}_\mathcal{$  $\mathcal{L}_\mathcal{L} = \mathcal{L}_\mathcal{L} = \mathcal{L}_\mathcal{L}$ 

\_\_\_\_\_\_\_\_\_\_\_\_\_\_\_\_\_\_\_\_\_\_\_\_\_\_\_\_\_\_\_\_\_\_\_\_\_\_\_\_\_\_\_\_\_\_\_\_\_\_\_\_\_\_\_\_\_\_\_\_\_\_\_\_\_\_\_\_\_\_\_\_\_\_

\_\_\_\_\_\_\_\_\_\_\_\_\_\_\_\_\_\_\_\_\_\_\_\_\_\_\_\_\_\_\_\_\_\_\_\_\_\_\_\_\_\_\_\_\_\_\_\_\_\_\_\_\_\_\_\_\_\_\_\_\_\_\_\_\_\_\_\_\_\_\_\_\_\_

 $\mathcal{L}_\mathcal{L} = \{ \mathcal{L}_\mathcal{L} = \{ \mathcal{L}_\mathcal{L} = \{ \mathcal{L}_\mathcal{L} = \{ \mathcal{L}_\mathcal{L} = \{ \mathcal{L}_\mathcal{L} = \{ \mathcal{L}_\mathcal{L} = \{ \mathcal{L}_\mathcal{L} = \{ \mathcal{L}_\mathcal{L} = \{ \mathcal{L}_\mathcal{L} = \{ \mathcal{L}_\mathcal{L} = \{ \mathcal{L}_\mathcal{L} = \{ \mathcal{L}_\mathcal{L} = \{ \mathcal{L}_\mathcal{L} = \{ \mathcal{L}_\mathcal{$ 

\_\_\_\_\_\_\_\_\_\_\_\_\_\_\_\_\_\_\_\_\_\_\_\_\_\_\_\_\_\_\_\_\_\_\_\_\_\_\_\_\_\_\_\_\_\_\_\_\_\_\_\_\_\_\_\_\_\_\_\_\_\_\_\_\_\_\_\_\_\_\_\_\_\_

\_\_\_\_\_\_\_\_\_\_\_\_\_\_\_\_\_\_\_\_\_\_\_\_\_\_\_\_\_\_\_\_\_\_\_\_\_\_\_\_\_\_\_\_\_\_\_\_\_\_\_\_\_\_\_\_\_\_\_\_\_\_\_\_\_\_\_\_\_\_\_\_\_\_ \_\_\_\_\_\_\_\_\_\_\_\_\_\_\_\_\_\_\_\_\_\_\_\_\_\_\_\_\_\_\_\_\_\_\_\_\_\_\_\_\_\_\_\_\_\_\_\_\_\_\_\_\_\_\_\_\_\_\_\_\_\_\_\_\_\_\_\_\_\_\_\_\_\_  $\mathcal{L}_\mathcal{L} = \mathcal{L}_\mathcal{L} = \mathcal{L}_\mathcal{L}$ 

 $\mathcal{L}_\mathcal{L} = \{ \mathcal{L}_\mathcal{L} = \{ \mathcal{L}_\mathcal{L} = \{ \mathcal{L}_\mathcal{L} = \{ \mathcal{L}_\mathcal{L} = \{ \mathcal{L}_\mathcal{L} = \{ \mathcal{L}_\mathcal{L} = \{ \mathcal{L}_\mathcal{L} = \{ \mathcal{L}_\mathcal{L} = \{ \mathcal{L}_\mathcal{L} = \{ \mathcal{L}_\mathcal{L} = \{ \mathcal{L}_\mathcal{L} = \{ \mathcal{L}_\mathcal{L} = \{ \mathcal{L}_\mathcal{L} = \{ \mathcal{L}_\mathcal{$ 

- b) determine as coordenadas do vértice de cada parábola;
- c) determine o conjunto imagem de cada uma das funções;
- d) indique as transformações que ocorreram em relação à função  $y = x^2$ .

5.1 
$$
y = (x-3)^2 + 2
$$

5.2 
$$
y = (x + 1)^2 - 4
$$

5.3  $y = 2(x + 1)^2 + 1$ 

5.4 
$$
y = -\frac{1}{4}(x-2)^2 + 3
$$

6. A partir das observações feitas nos exercícios anteriores, determine as coordenadas do vértice das parábolas que representam as funções da forma  $y = A(x + B)^2 + C$ , sabendo que **A** ∈ IR\* , **B** ∈ IR e **C** ∈ IR.

 $\mathcal{L}_\mathcal{L} = \{ \mathcal{L}_\mathcal{L} = \{ \mathcal{L}_\mathcal{L} = \{ \mathcal{L}_\mathcal{L} = \{ \mathcal{L}_\mathcal{L} = \{ \mathcal{L}_\mathcal{L} = \{ \mathcal{L}_\mathcal{L} = \{ \mathcal{L}_\mathcal{L} = \{ \mathcal{L}_\mathcal{L} = \{ \mathcal{L}_\mathcal{L} = \{ \mathcal{L}_\mathcal{L} = \{ \mathcal{L}_\mathcal{L} = \{ \mathcal{L}_\mathcal{L} = \{ \mathcal{L}_\mathcal{L} = \{ \mathcal{L}_\mathcal{$ 

7. (UFJF) O esboço do gráfico que melhor representa uma função f: IR  $\rightarrow$  IR definida por  $f(x) = (x - a)^2 - b$ , onde **a** e **b** são números reais positivos, é:

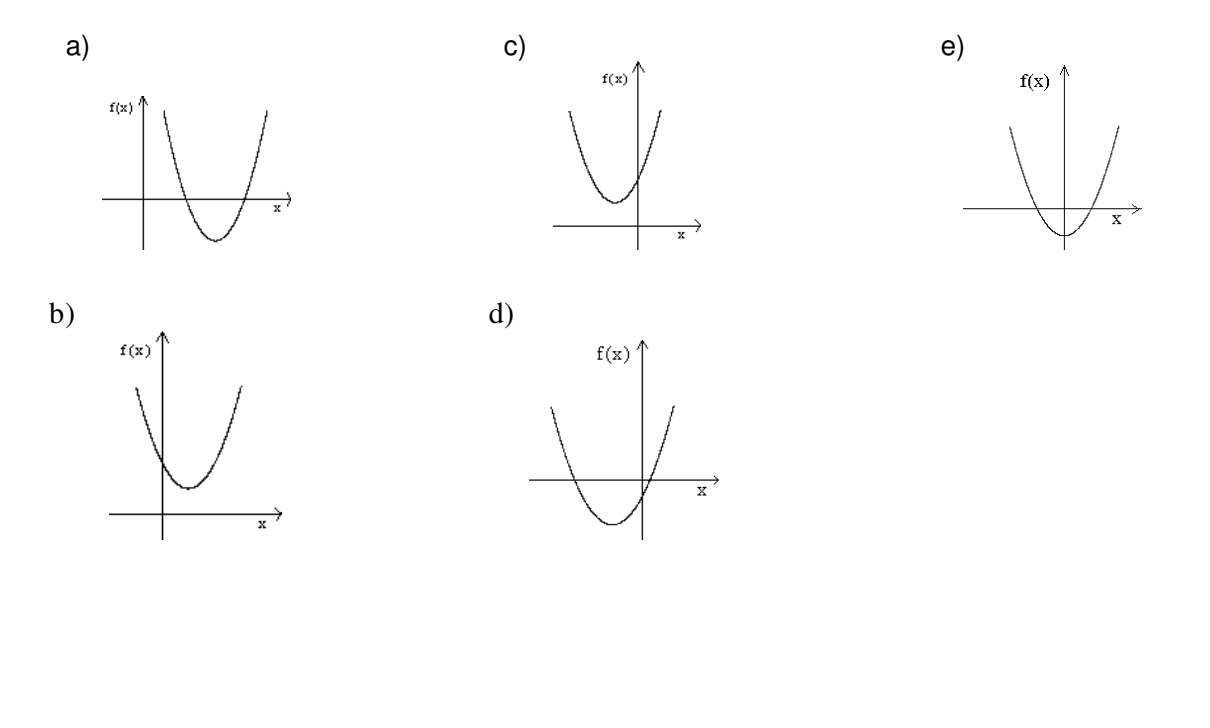

### **Seção 3**

A 3ª parte deste material é composta de atividades relacionadas à função seno (transformações gráficas), a serem desenvolvidas com o auxílio do Graph2Go.

## **Transformações Gráficas Relacionadas à Função Seno**

1- No menu principal do Graph2Go, em "function templates", selecione  $f(x) = Asin(Bx)$  e determine o conjunto imagem das funções abaixo:

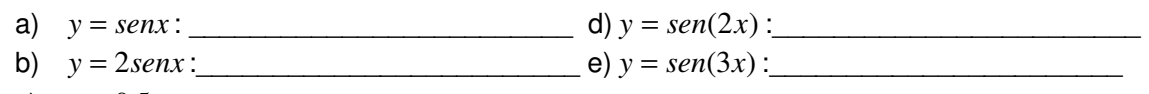

c)  $y = 0.5$ *senx* :

2- Utilizando o Graph2Go, exiba, se necessário, o gráfico de cada função abaixo. Sabendo que a função y =  $\text{senx}$  é periódica, com período igual a  $2\pi$ , determine o período destas funções:

\_\_\_\_\_\_\_\_\_\_\_\_\_\_\_\_\_\_\_\_\_\_\_\_\_\_\_\_\_\_\_\_\_\_\_\_\_\_\_\_\_\_\_\_\_\_\_\_\_\_\_\_\_\_\_\_\_\_\_\_\_\_\_\_\_\_\_\_\_\_\_\_\_\_

\_\_\_\_\_\_\_\_\_\_\_\_\_\_\_\_\_\_\_\_\_\_\_\_\_\_\_\_\_\_\_\_\_\_\_\_\_\_\_\_\_\_\_\_\_\_\_\_\_\_\_\_\_\_\_\_\_\_\_\_\_\_\_\_\_\_\_\_\_\_\_\_\_\_

- a) *y* = 2*senx* :\_\_\_\_\_\_\_\_\_\_\_\_\_\_\_\_\_\_ d) *y* = *sen* 3( *x*) :\_\_\_\_\_\_\_\_\_\_\_\_\_\_\_\_\_
- b) *y* = 5,0 *senx* :\_\_\_\_\_\_\_\_\_\_\_\_\_\_\_\_\_ e) *y* = *sen* 5,0( *x*) :\_\_\_\_\_\_\_\_\_\_\_\_\_\_\_
- c)  $y = \text{sen}(2x)$ :

3) Determine o domínio, o conjunto imagem e o período da função  $y = 4\text{sen}(0,2x)$ :

4) Determine o domínio, o conjunto imagem e o período da função *y* = − *sen* 4( *x*):

5) Determine o domínio, o conjunto imagem e o período da função *y* = −3*sen*(0,4*x*):

6) Considerando o estudo realizado com as funções quadráticas e o que foi analisado nesta seção, determine o conjunto imagem e o período das funções abaixo:

 $\mathcal{L}_\mathcal{L} = \{ \mathcal{L}_\mathcal{L} = \{ \mathcal{L}_\mathcal{L} = \{ \mathcal{L}_\mathcal{L} = \{ \mathcal{L}_\mathcal{L} = \{ \mathcal{L}_\mathcal{L} = \{ \mathcal{L}_\mathcal{L} = \{ \mathcal{L}_\mathcal{L} = \{ \mathcal{L}_\mathcal{L} = \{ \mathcal{L}_\mathcal{L} = \{ \mathcal{L}_\mathcal{L} = \{ \mathcal{L}_\mathcal{L} = \{ \mathcal{L}_\mathcal{L} = \{ \mathcal{L}_\mathcal{L} = \{ \mathcal{L}_\mathcal{$ 

- a)  $y = 2 + \text{senx}$ :
- b) *y* = 3 + 2 *senx* : \_\_\_\_\_\_\_\_\_\_\_\_\_\_\_\_\_\_\_\_\_\_\_\_\_\_\_\_\_\_\_\_\_\_\_\_\_\_\_\_\_\_\_\_\_\_\_\_\_\_\_\_
- c) *y* = −1 −2 *senx* : \_\_\_\_\_\_\_\_\_\_\_\_\_\_\_\_\_\_\_\_\_\_\_\_\_\_\_\_\_\_\_\_\_\_\_\_\_\_\_\_\_\_\_\_\_\_\_\_\_\_\_\_ d)  $y = 4 + 5 \text{sen}(3x)$ :
- e)  $y = \text{sen}(x + 3)$ :
- f)  $y = \text{sen}(x-4)$ :
- g)  $y = 3sen(x + 2)$ :
- h)  $y = 1 + 4\text{sen}(2x + 2)$ :